УТВЕРЖДЕН РДПИ.00888-04 91 02 - ЛУ

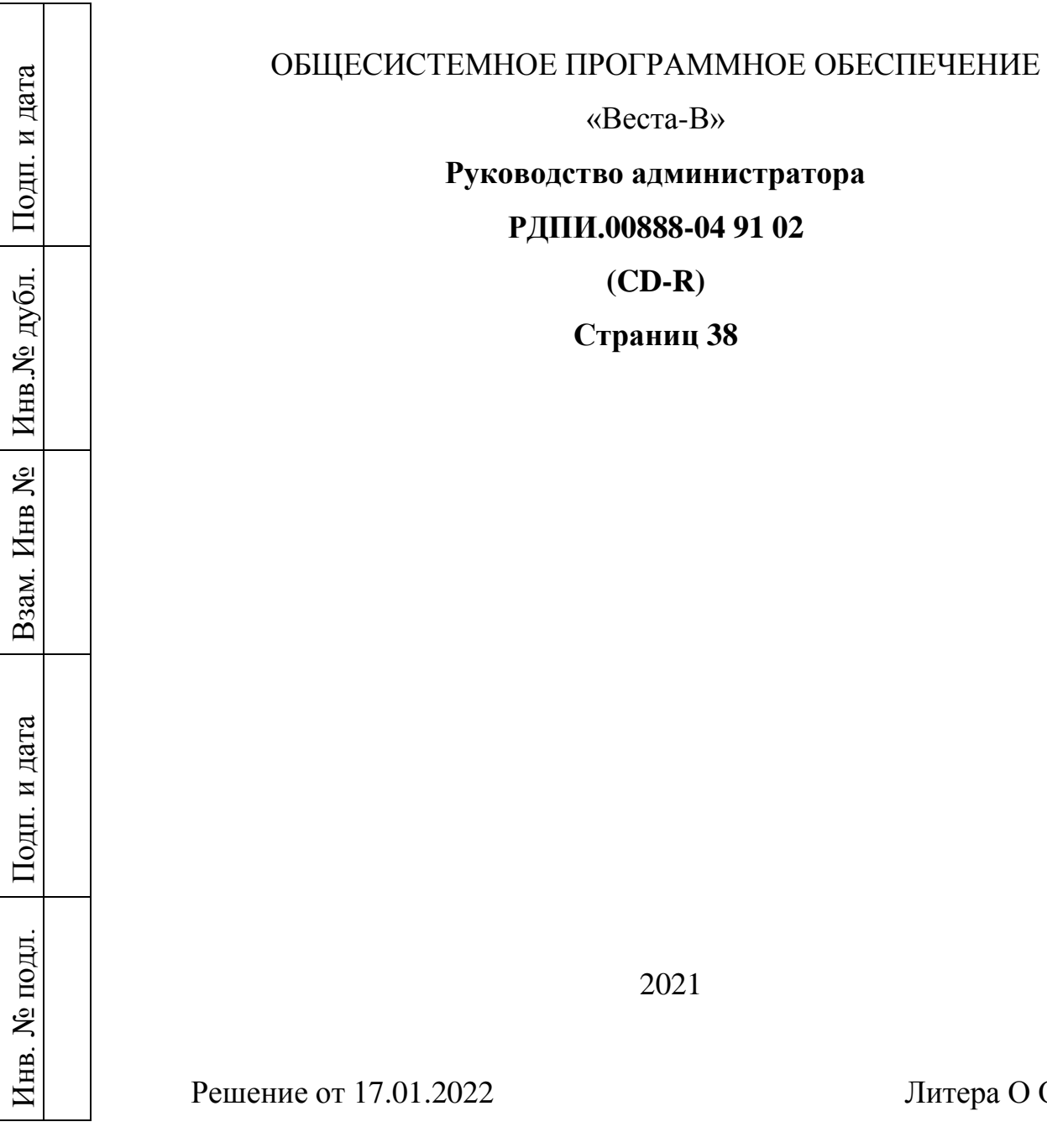

Іитера О О $_1$ 

#### АННОТАЦИЯ

Настоящий документ является руководством администратора общесистемного программного обеспечения «Веста-В» (далее по тексту ОСПО, ОСПО «Веста-В»), функционирующее под ОС Astra Linux SE (версия 1.6, 1.7).

В документе приведены сведения об операциях по обеспечению работы общесистемного программного обеспечения «Веста-В», его настройке и отладке.

Документ состоит из восьми разделов.

В первом разделе приводятся сведения о назначении ОСПО, функциональных возможностях его компонентов.

Во втором разделе приводятся сведения о программных и технических средствах, необходимых для работы ОСПО.

В третьем разделе определен порядок действий должностного лица по настройке окружения, установке и удалению ОСПО.

В четвёртом разделе описана настройка доступа пользователя.

В пятом и шестом разделах описана работа с дополнительными утилитами для проверки правильности настроек мандатных прав и настройки сетевых маршрутов на ПЭВМ в случае необходимости.

В седьмом разделе описываются механизмы поиска причины сбоя в ходе работы ОСПО.

В восьмом разделе приводятся сведения и порядок работы с пакетом технологических процедур.

### 4

## РДПИ.00888-04 91 02

## СОДЕРЖАНИЕ

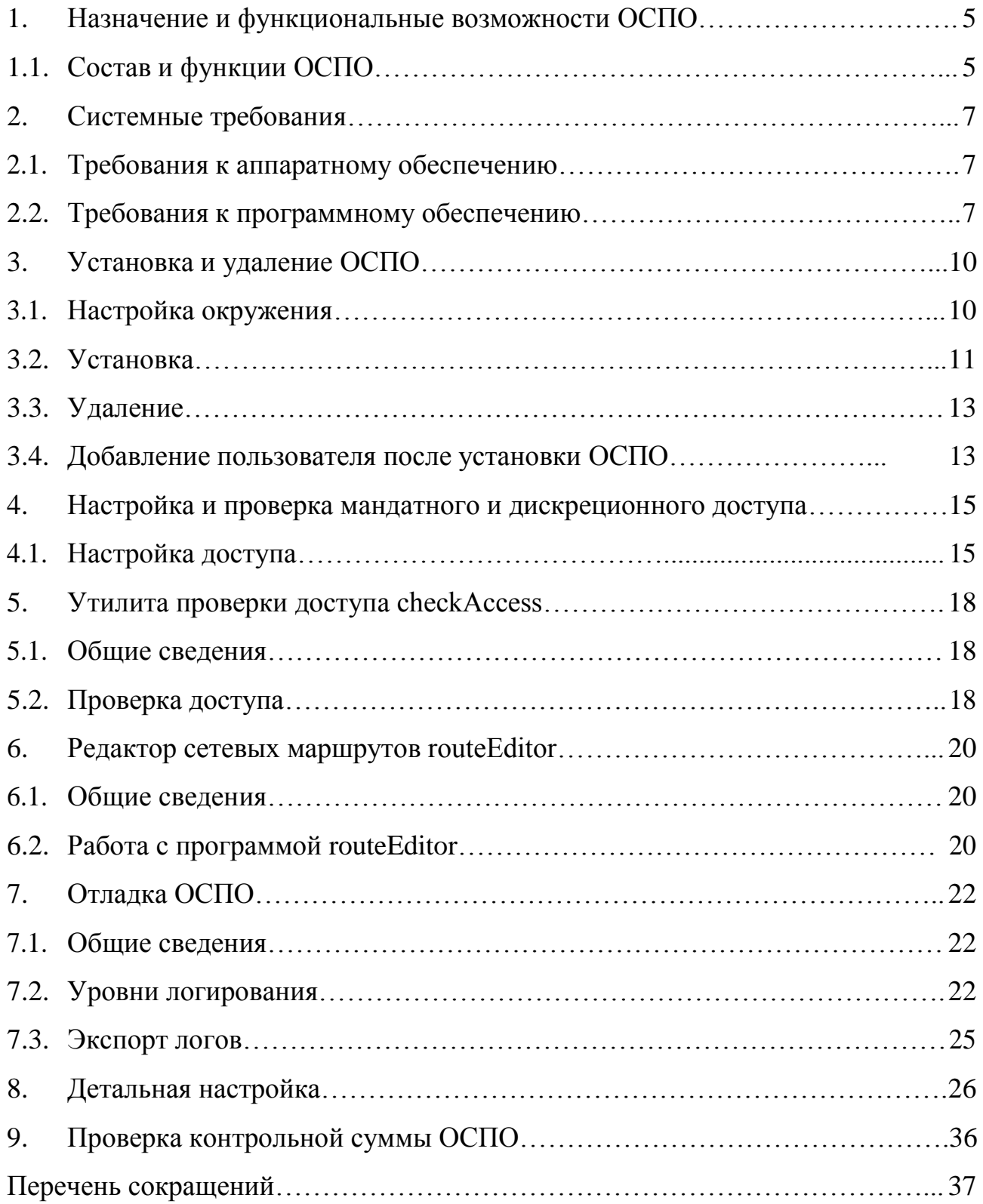

### 1. НАЗНАЧЕНИЕ И ФУНКЦИОНАЛЬНЫЕ ВОЗМОЖНОСТИ ОСПО

### 1.1. Состав и функции ОСПО

ОСПО «Веста-В» предназначено для организации автоматизированного обмена закрытыми данными, в том числе данными, содержащими сведения, составляющие государственную тайну до уровня совершенно секретно включительно, между типовыми (аналогичными) АРМ по IP-сетям, общегосударственным телефонным линиям связи и выделенным каналам связи с использованием специальных средств защиты информации от несанкционированного доступа.

Функциональные возможности

ОСПО «Веста-В» обеспечивает:

 отправку и прием сообщений, содержащих данные определенной категории секретности (открытые данные; конфиденциальные данные; данные, содержащие сведения, составляющие государственную тайну до уровня совершенно секретно включительно) заголовок, текст сообщения, прикрепленные к сообщению файлы различных форматов и крайний срок доставки;

отправку групповых сообщений;

транзитную передачу сообщений;

параллельную отправку сообщений нескольким получателям;

 отправку сообщений абоненту в соответствии с заданным пользователем приоритетом, соответствующим внутреннему алгоритму отправки сообщений;

 отправку и прием сообщений по различным каналам связи (IP-сети, общегосударственные телефонные линии связи и выделенные каналы связи);

 ведение журналов регистрации входящих, исходящих и транзитных сообщений, действий пользователя и статистики исходящих, входящих и транзитных сообщений ОСПО;

 автоматический контроль над сроками доведения отправленного сообщения в соответствии с крайним сроком доставки;

отслеживание состояний созданных сообщений;

автоматическое сжатие информации при создании сообщения;

 автоматическую досылку информации в случае прерывания передачи данных;

сохранение и восстановление конфигурации ОСПО;

звуковое уведомление при получении новых сообщений;

 отображение текущего состояния транспортной подсистемы и доступности абонентов;

проверку доступа к файловой системе;

редактирование таблицы маршрутизации операционной системы;

 совместную работу с СЗИ от НСД. (ОСПО распределяет работу с сообщениями и журналами по различным каталогам в зависимости от их уровня секретности, что позволяет организовать совместную работу с большинством СЗИ от НСД).

### 2. СИСТЕМНЫЕ ТРЕБОВАНИЯ

2.1. Требования к аппаратному обеспечению

Для работы ОСПО «Веста-В» необходима ПЭВМ (с установленной операционной системой Astra Linux SE (версия 1.6, 1.7)) с техническими характеристиками:

 32-разрядный (х86) или 64-разрядный (х64) процессор с тактовой частотой не менее 1.2 ГГц с поддержкой PAE, NX и SSE2;

 4 ГБ (для 32-разрядного процессора) или 8 ГБ (для 64-разрядного процессора) ОЗУ;

графическое устройство с поддержкой X.Org X11;

–  $\Pi$ 3У – объемом не менее 120 Гбайт;

 $\sim$  сетевая карта со скоростью передачи данных не менее 100 Мбит/с;

CD-ROM;

 СОМ-порт (RS-232) – для передачи данных по коммутируемому или выделенному каналу связи;

средство защиты информации от несанкционированного доступа;

 операционная среда функционирования Astra Linux SE (версия 1.6, 1.7).

Установка (инсталляция) и эксплуатация ОСПО «Веста-В» на объекте эксплуатации должна осуществляться в соответствии с требованиями руководства оператора РДПИ.00888-04 34 01 и руководства администратора РДПИ.00888-04 91 02, входящих в комплект поставки.

2.2. Требования к программному обеспечению

Для установки ОСПО «Веста-В» на ОС Astra Linux SE (версия 1.6, 1.7) требуется наличие в операционной системе последних обновлений безопасности.

Минимально допустимая версия обновления: **#astra17**.

7

Проверить наличие необходимых обновлений безопасности можно с помощью команды в терминале: **uname –a** (рис. 1).

#### Пример проверки наличия обновлений безопасности

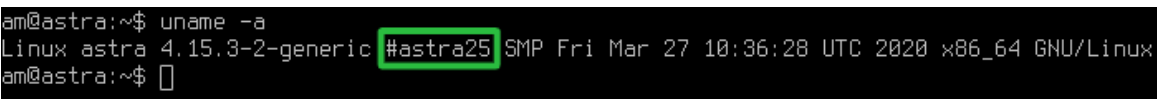

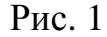

На более ранние версии, например на #astra13, установка ОСПО «Веста-В» невозможна. В этом случае необходимо сначала установить последние обновления безопасности.

Инструкцию по их установке, как и сами обновления, можно найти на сайте Astra Linux поиском по ключевым словам «Бюллетени безопасности», либо по ссылке **https://astralinux.ru/update.**

В ходе установки ОСПО «Веста-В» на ОС Astra Linux автоматически устанавливаются нижеуказанные пакеты, которые необходимы для установки и функционирования приложения (в скобках указана минимальная версия):

- $-$  libqt5core5a ( $>=$ 5.11);
- $-$  libqt5gui5 ( $> = 5.11$ );
- $-$  libqt5multimedia5 ( $\ge$ =5.11);
- libqt5network5  $(>=5.11)$ ;
- $-$  libgt5printsupport5 ( $\geq 5.11$ );
- $-$  libqt5sql5 ( $>=$ 5.11);
- libqt5sql5-sqlite  $(\geq=5.11)$ ;
- libqt5widgets5  $(\geq 5.11)$ ;
- $-$  qt5-assistant ( $>=$ 5.11);
- $-$  libgl1 ( $>= 1.0$ );
- $-$  libc6 ( $> = 2.24$ );
- libstdc++6 ( $> = 6.3.0$ );

- libgcc1 ( $> = 1:6.3.0$ ).

Для работы с COM-портом используется дополнительный пакет:

 $-$  libqt5serialport5 ( $>=$ 5.11).

Для воспроизведения звука при приеме сообщения используются пакеты:

- libqt5multimedia5-plugins (>=5.11);
- $-$  gstreamer1.0-plugins-good ( $>=$ 1.10.4);
- $-$  gstreamer1.0-plugins-ugly ( $> = 1.10.4$ ).

### 3. УСТАНОВКА И УДАЛЕНИЕ ОСПО

3.1. Настройка окружения

Перед установкой ОСПО «Веста-В» необходимо выполнить следующие действия:

 создать требуемое количество пользователей в операционной системе и настроить для них мандатную политику;

 зайти под каждым уровнем секретности у каждого пользователя, чтобы проинициализировать домашние каталоги. Если этого не сделать, то у пользователей не появятся ярлыки для запуска ПО «Веста-В»;

 установить в ОС 4 уровня конфиденциальности: 0, 1, 2, 3. Наименование (название) уровней может быть произвольным, но рекомендуется использовать указанные на рис. 2:

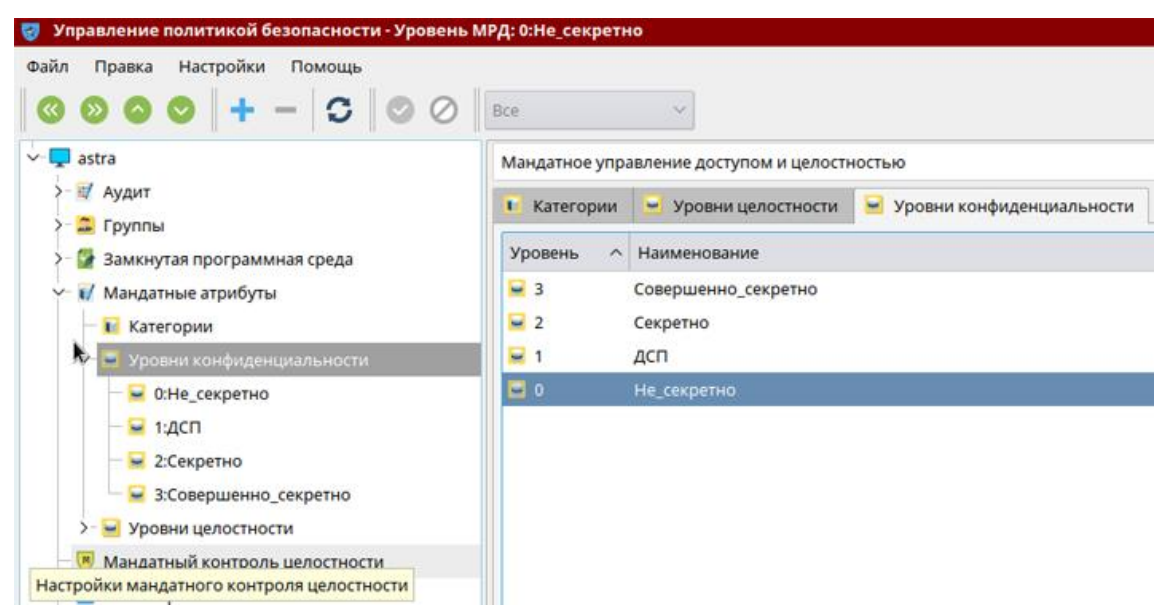

Рис. 2

**Рекомендуется создавать всех пользователей до установки ОСПО. Критически важно, чтобы у всех абонентов в сети настройка уровней конфиденциальности была одинаковой!**

Например, не следует допускать, чтобы у одного абонента первый уровень конфиденциальности был «ДСП», а у другого «Секретно». Наименование должно быть одинаковым.

### 3.2. Установка

## **Установка производится с правами суперпользователя и только под высоким уровнем целостности.**

Для установки ОСПО «Веста-В» необходимо в терминале выполнить следующую команду из каталога, где располагается установочный пакет: **sudo** 

#### **dpkg -i ./vesta\_3.0-release-astra16-1.deb.**

Устанавливая ОСПО, Вы соглашаетесь с лицензионным соглашением.

В случае возникновения ошибки детальная информация о ходе установки располагается в файле **/var/log/vesta.log.**

В случае успешной установки в терминале отобразится соответствующая надпись (рис. 3).

#### Результат установки ОСПО

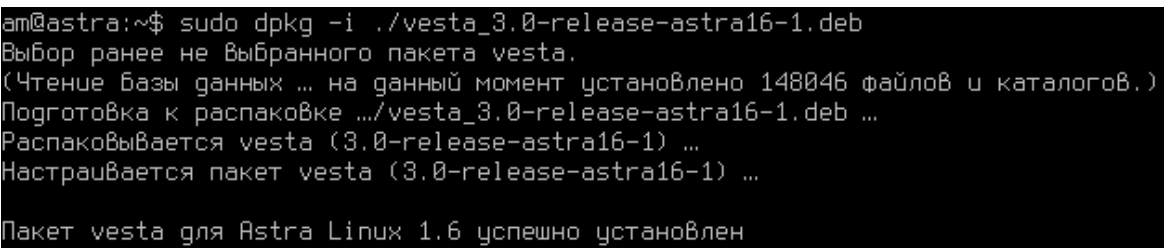

### Рис. 3

Все пользователи, имеющие домашние каталоги, будут добавлены в группу vesta. Данная группа служит для объединения системных пользователей, допущенных до работы с ОСПО – для упрощения и централизации управления их дискреционным и мандатным доступом.

Все настройки дискреционного и мандатного доступа для всех каталогов ОСПО настраиваются автоматически.

При необходимости корректность выставления мандатных прав можно проверить с помощью утилиты checkAccess.

### **Ниже описан распространенный неправильный способ установки.**

Распространенная ошибка при установке пакета в ОС Astra Linux, это установка ОСПО двойным щелчком мыши по установочному пакету.

В ОС Astra Linux .deb пакеты ставятся только в **терминале** с помощью определенных **команд.**

Если открыть установочный пакет двойным щелчком мыши, то откроется окно архиватора (рис. 4). Копирование файлов из окна архиватора не является установкой ОСПО, а всего лишь позволит распаковать пакет.

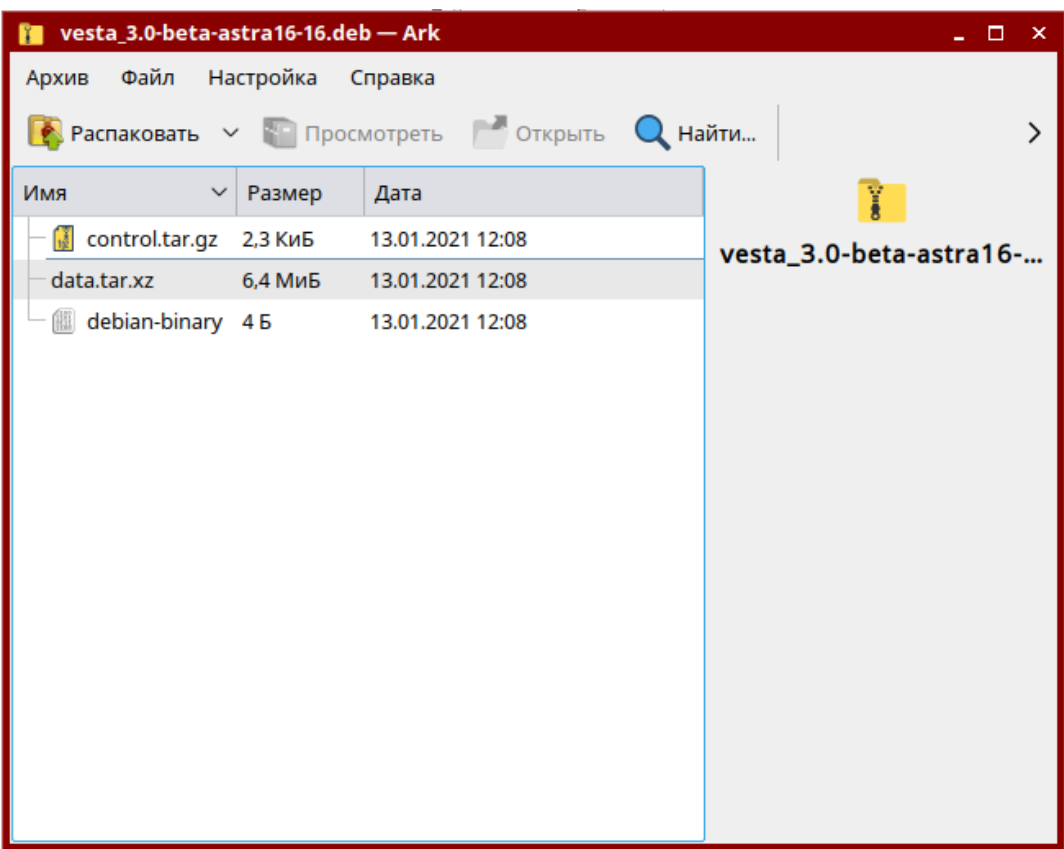

Рис. 4

### 3.3. Удаление

**Удаление производится с правами суперпользователя и только под высоким уровнем целостности.**

Для удаления ОСПО «Веста-В» необходимо в терминале выполнить следующую команду: **sudo dpkg -r vesta.**

В случае успешного удаления в терминале отобразится соответствующая надпись (рис. 5).

### Результат удаления ОСПО

<mark>am@astra:~\$ sudo dpkg −r vesta</mark><br>(Чтение базы данных … на данный момент установлено 148122 файла и каталога.) Удаляется vesta (3.0-release-astra16-1) … Пакет vesta для Astra Linux 1.6 цспешно цдален

### Рис. 5

Во время удаления ОСПО группа vesta не удаляется и пользователи из нее не исключаются. При необходимости данная группа может быть удалена следующей командой: **sudo groupdel vesta**.

3.4. Добавление пользователя после установки ОСПО

Рекомендуется создавать всех пользователей до установки ОСПО.

Но если требуется создать пользователя уже после установки, то необходимо выполнить следующие действия:

 создать пользователя в операционной системе Astra Linux и добавить его в группу vesta;

 настроить мандатную политику для пользователя в операционной системе Astra Linux;

 зайти под каждым уровнем секретности, чтобы проинициализировать домашние каталоги;

 зайти в каталог с установленным ОСПО, перейти в папку bin (/opt/vesta/bin) и выполнить в терминале команду: sudo ./contextMenu.sh install.

В случае успешного выполнения в терминале отобразится «Successfully installed» (рис. 6).

Результат добавления пользователя

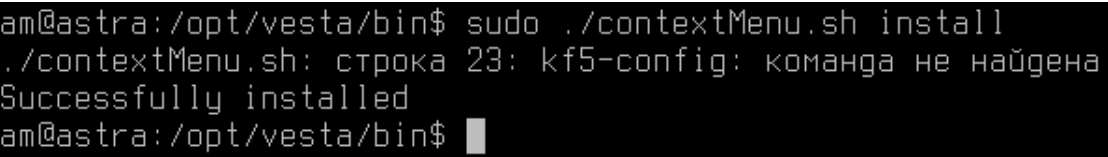

Рис. 6

## 4. НАСТРОЙКА И ПРОВЕРКА МАНДАТНОГО И ДИСКРЕЦИОННОГО ДОСТУПА

4.1. Настройка доступа

При установке ОСПО на операционную систему Astra Linux SE (версия 1.6, 1.7) все дискреционные и мандатные права доступа для каталогов ОСПО настраиваются автоматически.

Настройка дискреционных и мандатных прав производится сертифицированными средствами защиты информации от несанкционированного доступа (СЗИ от НСД):

 каталог vesta/bin/ содержит исполняемые файлы и его содержимое не меняется в процессе работы. Поэтому всем пользователям в группе vesta необходимо разрешить дискреционный доступ на чтение и исполнение, но рекомендуется запретить запись и удаление, чтобы пользователи не могли случайно удалить исполняемые файлы ОСПО. Этому каталогу необходимо установить мандатный доступ, соответствующий режиму работы с несекретными (открытыми) данными;

 каталог vesta/data/ содержит подкаталоги с данными, которые могут иметь различный уровень секретности. На этот каталог и все его подкаталоги всем пользователям в группе vesta необходимо разрешить дискреционный доступ на чтение, запись и удаление;

 подкаталог vesta/data/0/ содержит данные, соответствующие нулевому уровню секретности – «Не секретно». Этому каталогу необходимо установить мандатный доступ, соответствующий режиму работы с несекретными (открытыми) данными;

 подкаталог vesta/data/1/ содержит данные, соответствующие первому уровню секретности – «Конфиденциально». Этому каталогу необходимо установить мандатный доступ, соответствующий режиму работы с конфиденциальными данными;

 подкаталог vesta/data/2/ содержит данные, соответствующие второму уровню секретности – «Секретно». Этому каталогу необходимо установить мандатный доступ, соответствующий режиму работы с данными, содержащими сведения, составляющими государственную тайну и соответствующими уровню «секретно»;

 подкаталог vesta/data/3/ содержит данные, соответствующие третьему уровню секретности – «Сов. секретно». Этому каталогу необходимо установить мандатный доступ, соответствующий режиму работы с данными, содержащими сведения, составляющими государственную тайну и соответствующими уровню «Сов. секретно»;

 каталог vesta/settings/ содержит настройки ОСПО. Всем пользователям в группе vesta необходимо разрешить дискреционный доступ на чтение, запись и удаление. Этому каталогу необходимо установить мандатный доступ, соответствующий режиму работы с несекретными (открытыми) данными.

**Внимание! При неправильной настройке дискреционного и мандатного доступа в СЗИ существует угроза информационной безопасности.**

При формировании сообщения заданный уровень секретности записывается в файл сообщения. Данный уровень не может быть изменен ни при каких обстоятельствах.

Сообщения с секретностью «Не секретно» сохраняются в каталоге данных vesta/data/0/, сообщения с секретностью «Конфиденциально» в каталоге данных vesta/data/1/ и т.д.

При передаче сообщения через сеть, сообщение не меняет своего каталога.

Например, если сообщение имеет уровень секретности «Секретно», то оно всегда будет располагаться в каталоге данных vesta/data/2/, вне зависимости от того, чей это компьютер: отправителя, транзитного узла или получателя.

**Таким образом, для исключения появления угроз информационной безопасности связанных с работой ОСПО необходимо, чтобы во всей сети настройки СЗИ в части взаимодействия с ОСПО были одинаковыми**.

### 5. УТИЛИТА ПРОВЕРКИ ДОСТУПА CHECKACCESS

### 5.1. Общие сведения

Данная утилита предназначена для проверки доступа к каталогам в условиях работы средств защиты информации (СЗИ). Таким образом, checkAccess позволяет проверить правильность настройки мандатного и дискреционного доступа в СЗИ. Главное окно программы checkAccess представлено на рис. 7.

Расположение программы checkAccess: **/opt/vesta/bin/checkAccess**

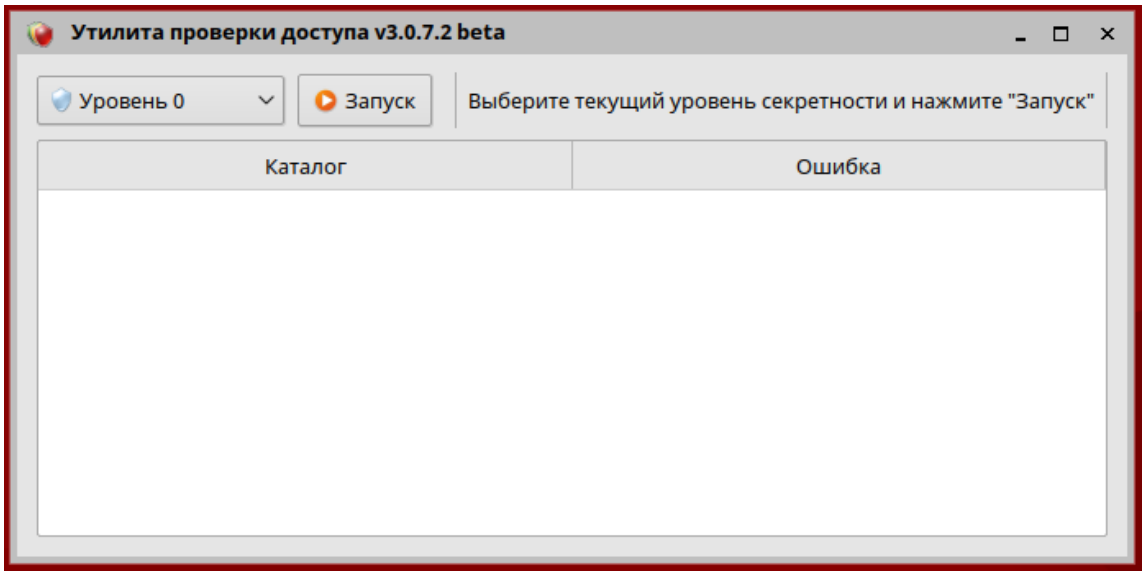

Рис. 7

### 5.2. Проверка доступа

Для проверки доступа необходимо выполнить следующие действия:

поочередно войти под каждым уровнем секретности;

запустить программу checkAccess;

 выбрать из выпадающего списка уровень секретности, под которым произведен вход (рис. 8);

нажать кнопку «Запуск».

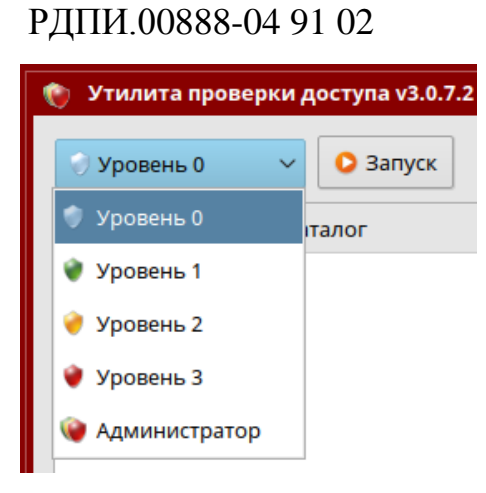

Рис. 8

В случаи неправильной настройки мандатного и дискреционного доступа в информационном поле программы checkAccess отобразятся соответствующие ошибки.

В поле «Каталог» отобразится место ошибки, а в поле «Ошибка» описание ошибки, которую необходимо устранить (рис. 9). Например, если указано, что произведено чтение из каталога, то это означает, что в выбранном уровне секретности данный каталог не должен быть доступен для чтения.

После устранения ошибок необходимо произвести проверку повторно.

Пример результата проверки доступа

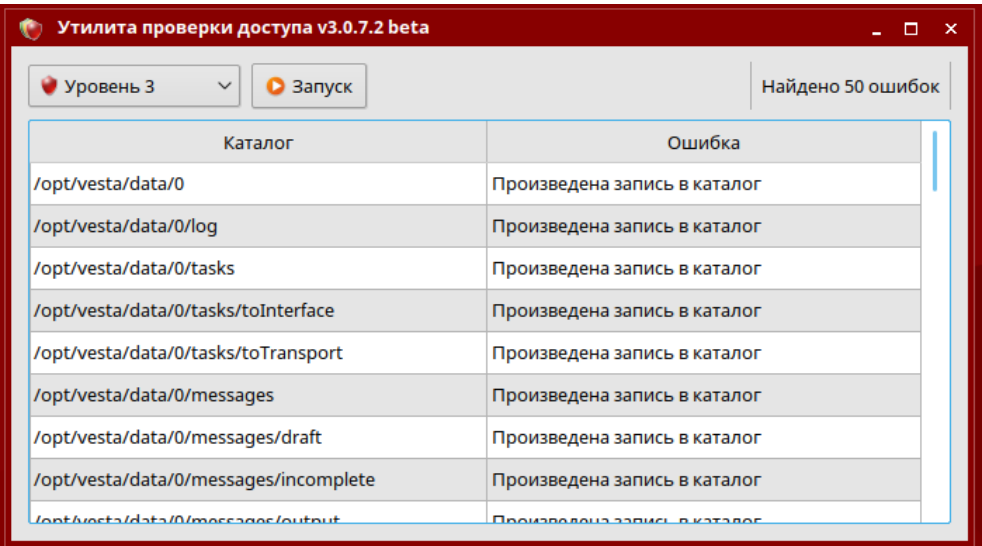

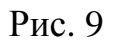

Если проверка завершена без ошибок, это означает, что настройка мандатного и дискреционного доступа выполнена правильно.

19

### 6. РЕДАКТОР СЕТЕВЫХ МАРШРУТОВ ROUTEEDITOR

6.1. Общие сведения

Данная утилита предназначена для настройки сетевых маршрутов в операционной системе компьютера. Верная настройка сетевых маршрутов обеспечивает правильный выбор сетевого маршрута в IP сетях для доставки информации удаленному абоненту.

Изменение сетевых маршрутов необходимо только при наличии нескольких физических сетевых карт в компьютере, при условии их одновременного использования.

В случае наличия или использования только одной сетевой карты настройка **не требуется**.

Расположение программы routeEditor: **/opt/vesta/bin/routeEditor.**

6.2. Работа с программой routeEditor

Главное окно программы routeEditor имеет вид таблицы, столбцы которой представлены значениями «Ip-адрес», «Маска», «Адрес шлюза» (рис. 10).

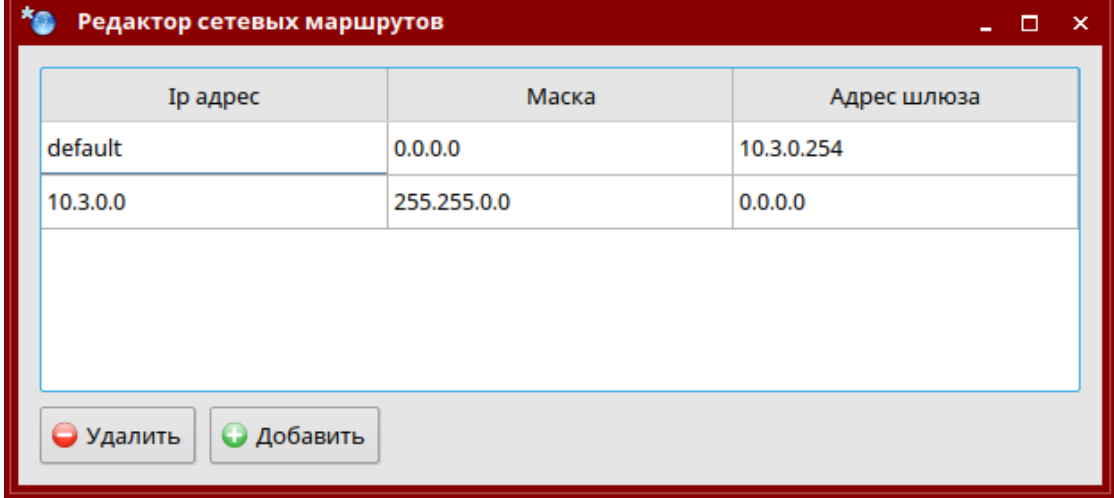

Главное окно редактора сетевых маршрутов routeEditor

Рис. 10

20

Если после запуска программы routeEditor в нижней части окна отображается сообщение «Недостаточно прав доступа для редактирования» (рис.11), то необходимо нажать на кнопку «Перезапуск», которая перезапустит программу routeEditor с правами суперпользователя.

В случае если ошибка останется, то необходимо зайти под учетной записью суперпользователя и произвести настройку под ним.

Не достаточно прав для редактирования. Для перезапуска в режиме суперпользователя нажмите 'Перезапуск' Ранерезапуск

Рис. 11

Для редактирования сетевых маршрутов в нижней части окна имеются кнопки «Удалить», «Добавить». Изменить имеющиеся маршруты нельзя.

При добавлении нового маршрута открывается окно добавления, где необходимо заполнить поля: «Ip-адрес», «Маска», «Адрес шлюза» (рис. 12).

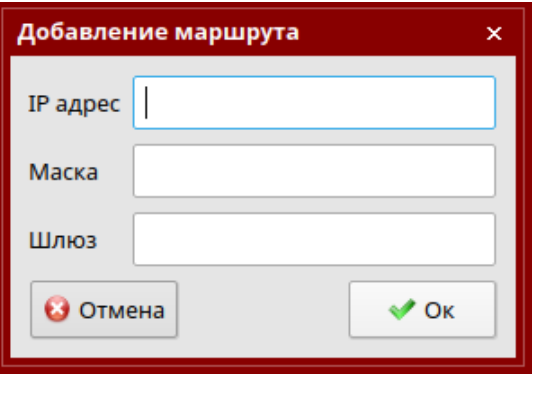

Рис. 12

Для удаления выбранного маршрута нажмите кнопку «Удалить».

### 22

### РДПИ.00888-04 91 02

### 7. ОТЛАДКА ОСПО

7.1. Общие сведения

В данном разделе описываются механизмы поиска причины сбоя в ходе работы ОСПО.

Отладка ОСПО осуществляется через анализ файлов системных журналов – логов. Файлы логов представляют собой внутренний журнал работы ОСПО и не имеют ничего общего с журналами в ОСПО.

Логи располагаются в каталогах с данными в соответствующей папке, например **vesta/data/0/log/**, **vesta/data/1/log/**, …

Имя файла лога включает название исполняемого файла, пользователя под которым он запущен и дату запуска ОСПО:

- checkAccess ПОЛЬЗОВАТЕЛЬ ДАТА.log – лог утилиты проверки доступа;

– vesta ПОЛЬЗОВАТЕЛЬ ДАТА.log – лог интерфейса приложения;

– vestaSecurity ПОЛЬЗОВАТЕЛЬ ДАТА.log – лог подсистемы безопасности;

– vestaTransport ПОЛЬЗОВАТЕЛЬ ДАТА.log – лог транспортной подсистемы;

– workingProtocol ДАТА.log – лог рабочего протокола транспортной подсистемы.

Логи содержат расширенную информацию о ходе внутренней работы ОСПО. Логи, по большей части, предназначаются разработчику, нежели пользователю ОСПО, однако, с помощью них пользователь может самостоятельно выявить причину сбоя в ОСПО.

### 7.2. Уровни логирования

Степень детализации информации в логах определяется параметрами в секции **[Debug]** файла **vesta/settings/settings.ini** (рис. 13).

РДПИ.00888-04 91 02

| settings.ini — Kate<br>$\boldsymbol{\mathsf{x}}$                                                                                                    |        |     |              |       |        |           |         |  |
|----------------------------------------------------------------------------------------------------|--------|-----|--------------|-------|--------|-----------|---------|--|
| Файл                                                                                                    | Правка | Вид | Закладки     | Сеанс | Сервис | Настройка | Справка |  |
|                                                                                                    |        |     | settings.ini |       |        |           |         |  |
| [Debug]<br>all=false<br>ipcData= <b>false</b><br>ipcExtra= <b>false</b><br>ipcTransport=false<br>journals=true<br>transportAbonents= <b>false</b><br>transportBaseProtocol= <b>false</b><br>transportConnects= <b>true</b><br>transportData= <b>false</b><br>transportIpSocketError=true<br>transportProtocol= <b>true</b> |        |     |              |       |        |           |         |  |

Рис. 13

Для включения того или иного уровня логирования следует открыть данный файл в текстовом редакторе и изменить необходимый параметр. В большинстве случаев перезапуск ОСПО не требуется.

Для включения определенного уровня логирования необходимо изменить значение нужного уровня в данном файле на **true**, для выключения на **false**.

**Внимание**: не рекомендуется изменять параметры в данном файле без четкого осознания последствий.

Уровни логирования:

 all – включает логирование всех остальных уровней, а так же логирование каждой используемой функции в ОСПО. Размер логов увеличивается до астрономических размеров, но данный режим позволяет с наибольшей точностью выявить причину сбоя. Настоятельно не рекомендуется включать данный уровень логирования т.к. он предназначен исключительно для разработчиков;

 ipcData – включает логирование всех передаваемых данных через межпроцессное взаимодействие. Настоятельно не рекомендуется включать данный уровень логирования;

 ipcExtra – включает логирование особенно частых событий межпроцессного взаимодействия;

 ipcSecurityDaemon – включает логирование базового межпроцессного взаимодействия между интерфейсом ОСПО и подсистемой безопасности;

 ipcTransport – включает логирование базового межпроцессного взаимодействия между интерфейсом ОСПО и транспортной подсистемой;

journals – включает логирование записей в журналы;

messagesAutodelete – включает логирование автоудаления сообщения;

messagesLock – включает логирование блокировки сообщений;

 transportAbonents – включает логирование отслеживания приоритета вызова абонентов в транспортной подсистеме;

 transportConnects – включает логирование всех соединений с абонентами в транспортной подсистеме;

 transportData – включает логирование всех передаваемых данных в транспортной подсистеме. Настоятельно не рекомендуется включать данный уровень логирования;

 transportBaseProtocol – включает логирование базового транспортного протокола;

- transportProtocol – включает логирование транспортного протокола. Наиболее важный уровень логирования для выявления ошибок при передаче данных другому абоненту;

 transportProtocolAttaches – включает логирование передачи вложений в сообщении в транспортном протоколе;

 transportIpSocketError – включает логирование всех ошибок сокета в IP-канале;

- transportComPortError - включает логирование ошибок COM-порта в коммутируемом канале;

- transportComAtCommands - включает логирование AT команд в коммутируемом канале;

 transportComPackets – включает логирование принимаемых и передаваемых пакетов в коммутируемом канале;

 transportComData – включает логирование всех передаваемых данных через коммутируемый канал. Настоятельно не рекомендуется включать данный уровень логирования;

 transportTasks – включает логирование задач в транспортной подсистеме.

7.3. Экспорт логов

Для быстрого сбора всех необходимых логов предусмотрен режим «Экспорт логов».

Для сбора логов необходимо зайти в настройки в раздел «Разное» и нажать кнопку экспорта логов. При этом в один файл будут собраны и сжаты все необходимые логи. Получившийся в результате файл необходимо отправить разработчику для анализа.

Это самый простой способ сборки логов. Однако если ОСПО не запускается, то можно вручную собрать все логи из всех каталогов логов с разной секретностью, заархивировать и передать разработчику для анализа.

Возможно, что уровня логирования по умолчанию может быть недостаточно для выявления проблемы, в данном случае разработчик может попросить временно включить те или иные уровни логирования, воспроизвести ошибку в ОСПО и еще раз собрать и передать логи.

### 8. ДЕТАЛЬНАЯ НАСТРОЙКА

В данном разделе описывается детальная настройка ОСПО.

Детальная настройка ОСПО производится путем редактирования параметров в файле **vesta/settings/settings.ini** с помощью текстового редактора. Если требуется вернуть значение по умолчанию - необходимо удалить строку с параметром или весь файл. При перезапуске ОСПО значения восстановятся по умолчанию.

Секция **[Debug]** позволяет включать и отключать отладку (логирование) на определенных уровнях. Данная процедура более подробно описана в разделе «ОТЛАДКА».

Параметры секции **[Permissions]**:

 filePermissions - права доступа для всех файлов (в десятичном виде), создаваемых ОСПО;

- dirPermissions - права доступа для всех каталогов (в десятичном виде), создаваемых ОСПО.

Параметры секции **[Ports]**:

securityDaemonIpc - TCP-порт, используемый интерфейсом ОСПО для связи с подсистемой безопасности;

- transportIpc - TCP-порт, используемый интерфейсом ОСПО для связи с транспортной подсистемой;

 singleAppIpcPort - TCP-порт, используемый интерфейсом ОСПО для связи с сервером защиты от повторного запуска.

Параметры секции **[Details]**:

 journalUpdateTime - интервал обновления данных в журналах в миллисекундах;

 messagesDeadlineCheckInterval - интервал проверки истечения крайнего срока у сообщений в миллисекундах;

 messagesAutodeleteCheckInterval - интервал проверки для автоудаления сообщений;

 freeSpaceCheckMb - порог проверки свободного места на диске в мегабайтах;

 freeSpaceCheckInterval - интервал проверки свободного места на диске в миллисекундах;

 secrecyChangeCheckInterval - интервал проверки изменения текущего уровня секретности в миллисекундах;

 copyBlockSizeKb - размер блока данных при копировании вложений в килобайтах;

 copySleep - задержка между копированием блоков данных в миллисекундах;

 maxWritingTime - максимальное время ожидания записи блока данных в файл в миллисекундах;

 transportRestart - флаг, отвечающий за автоматический перезапуск транспортной подсистемы;

 transportChannelsStartDelay - задержка в миллисекундах перед запуском каналов при запуске транспортной подсистемы;

 transportServerThreadStartTimeout - время ожидания инициализации потока сервера в плагине канала в транспортной подсистеме в миллисекундах;

 transportServerThreadStopTimeout - время ожидания завершения потока сервера в плагине канала в транспортной подсистеме в миллисекундах;

 transportProtocolInterval - задержка между тиками транспортного протокола в миллисекундах;

 transportProtocolHashCheckCount - количество пакетов данных после которого необходимо произвести проверку надежности протокола;

- transportProtocolSilentTimeout - таймаут в секундах до разъединения в случае молчания собеседника;

- transportProtocolNothingToSendTimeout - таймаут в миллисекундах до разъединения, если нечего передавать;

 transportProtocolKeepAliveTimeout - таймаут в секундах до разъединения если нечего передавать, но установлен флаг удержания соединения;

 transportProtocolNewMessagesCheckInterval - интервал в миллисекундах проверки поступления новых сообщений для передачи, если нам нечего было передавать;

- transportProtocolMaxErrorCount - максимальное число ошибок в транспортном протоколе до разъединения;

 transportProtocolFreeSpaceBuffer - минимальный размер свободного места на диске в мегабайтах для приема сообщения;

- transportProgressUpdateTimeout - таймаут в миллисекундах между обновлениями прогресса сообщения;

 transportMessageCopyProgressLogTimeout - таймаут в секундах между логированием прогресса копирования сообщения;

 transportRandomReconnectTimeout - максимальный случайный таймаут в секундах для переподключения к абоненту;

 transportUselessReconnectTimeout - максимальный дополнительный случайный таймаут в секундах для переподключения к абоненту, если последнее соединение с ним было бесполезным;

- transportConnectionTickInterval - интервал в миллисекундах между проверками необходимости вызова абонентов;

 transportAutoDeleteTickInterval - интервал в миллисекундах между проверками возможности автоматического удаления исходящих сообщений;

 transportTaskMaxHops - максимальное число транзитных узлов через которые может быть передана задача;

 transportIpThreadStartTimeout - таймаут в миллисекундах ожидания запуска потока канала из транспортного сервера;

 transportIpConnectTimeout - таймаут в миллисекундах ожидания соединения по IP-каналу;

- transportIpMaxReconnectTimeout - максимальное время в секундах между попытками вызова недоступного абонента по IP-каналу;

- transportComConnectTimeout - таймаут в миллисекундах ожидания соединения по коммутируемому каналу;

 transportComOpenInterval - интервал в миллисекундах между попытками открытия COM порта в коммутируемом канале;

 transportComDsrCheckInterval - интервал в миллисекундах между проверками DSR сигнала;

 transportComAtOkTimeout - таймаут в миллисекундах ожидания ответа 'OK' на команду 'AT' в коммутируемом канале;

 transportComAtReadyCheckTimeout - таймаут в миллисекундах между перепроверками доступности COM порта в коммутируемом канале;

 transportComResetTimeout - время ожидания сброса соединения модема в миллисекундах в коммутируемом канале;

 transportComMaxBytesToWrite - максимальное количество байт, стоящих в очереди на записи внутри COM порта в коммутируемом канале;

 transportComResendInterval - интервал между перепосылкой пакетов в коммутируемом канале;

 transportComConfirmationInterval - интервал между отправками подтверждений получения пакетов в коммутируемом канале;

- transportComMaxBytesInQueue - максимальное количество байт, стоящих в очереди на записи в канале;

transportComControlSymbol – символ переноса строки для AT-команд;

 transportDedicatedOpenInterval - интервал в миллисекундах между попытками открытия COM порта в выделенном канале;

 transportDedicatedDsrCheckInterval - интервал в миллисекундах между проверками DSR сигнала в COM порте в выделенном канале;

 transportDedicatedDcdCheckInterval - интервал в миллисекундах между проверками DCD сигнала в COM порте в выделенном канале;

 transportDedicatedMaxBytesToWrite - максимальное количество байт, стоящих в очереди на записи внутри COM порта в выделенном канале;

 transportDedicatedResendInterval - интервал между перепосылкой пакетов в выделенном канале;

 transportDedicatedConfirmationInterval - интервал между отправками подтверждений получения пакетов в выделенном канале;

- transportDedicatedMaxBytesInQueue - максимальное количество байт, стоящих в очереди на записи в канале;

 transportDedicatedKeepAliveTimeout - таймаут в секундах до разъединения, если нечего передавать, но установлен флаг удержания соединения в выделенном канале;

 transportDedicatedUseOnePortForSeveralAbonents - флаг позволяющий использовать один выделенный COM порт у нескольких абонентов;

applicationStyle - стиль приложения;

- toolbarStyle - стиль кнопок панели инструментов;

 abonentsModelTooltipMinLength - минимальная длина имени абонента для которого необходимо отобразить тултип;

maxTooltipRowsCount - максимальное количество строк в тултипе;

CNewMessageDialog\_attachFilters - фильтр вложений;

- CNewMessageDialog\_maxContextMenuAbonents - максимальное число избранных абонентов, отображаемых в контекстном меню быстрого выбора получателей;

- CNewMessageDialog\_maxContextMenuAttaches - максимальное число файлов, отображаемых в контекстном меню быстрого выбора вложений;

 abonentsDetailedSettingsCheck - флаг детальной проверки настроек у абонентов (рекомендуется выключать при большом количестве абонентов на слабых ЭВМ);

 CViewMessageDialog\_saveLastNames - флаг сохранения недавних ФИО операторов при обработке сообщений;

 CViewMessageDialog\_maxLastNames - максимальное количество сохраненных недавних ФИО операторов;

 messagesFontSizeModifier - модификатор размера шрифта в сообщениях;

soundRepeatTimeout - таймаут между повторениями мелодии в уведомлениях;

journalColor\_0 - цвет подсветки 0 уровня секретности;

journalColor\_1 - цвет подсветки 1 уровня секретности;

 $-$  journalColor 2 - цвет подсветки 2 уровня секретности;

– journalColor 3 - цвет подсветки 3 уровня секретности;

 PrintingRenderBackgroundColor - цвет заливки чередующихся строк в журналах и при печати;

 previewStateChangeTimeout - таймаут в миллисекундах перед изменением состояния входящего сообщения, отображаемого в предпросмотре, на прочитанное;

 transportCheckInterval - интервал в миллисекундах между проверками ответа от транспортной подсистемы;

 transportRestartMaxAttempts - максимальное количество попыток перезапуска транспортной подсистемы в случае его падения%;

 transportRestartTimeout - таймаут в миллисекундах перед перезапуском транспортной подсистемы;

- transportControlTimeout - таймаут в миллисекундах запрещающий повторное управление состоянием транспортной подсистемы;

- transportStateOff - цвет текста состояния выключенной транспортной подсистемы;

 transportStateOn - цвет текста состояния работающей транспортной подсистемы;

 transportStateNotRespond - цвет текста состояния зависшей транспортной подсистемы;

messagePauseColor - цвет подсветки сообщений на паузе;

messageReceivingColor - цвет подсветки получаемого сообщения;

messageSendingColor - цвет подсветки передающегося сообщения;

 protocolWarningColor - цвет подсветки предупреждений в протоколе работы;

protocolErrorColor - цвет подсветки ошибок в протоколе работы;

protocolLimit - ограничение числа записей в протоколе работы;

 protocolUpdateInterval - таймаут в миллисекундах между обновлениями протокола работы;

defaultNotificationColor1 - цвет заливки окна уведомления по умолчанию;

defaultNotificationColor2 - второй цвет заливки окна уведомления по умолчанию;

defaultNotificationBlinkInterval - время перехода между цветами в окне уведомления по умолчанию в миллисекундах;

smartNotificationMoveCheckInterval - время в миллисекундах между проверками на движение мыши для определения находится ли пользователь за компьютером;

smartNotificationMoveTimeout - время в миллисекундах между движениями мыши после которого считается, что пользователь находится не за компьютером;

 ipcSocketMaxWriteTime - максимальное время записи данных в миллисекундах в сокет межпроцессного взаимодействия;

 ipcProtocolMaxStopTime - максимальное время ожидания в миллисекундах завершения межпроцессного протокола;

 singleProtectConnectTimeout - время ожидания в миллисекундах соединения с сервером защиты от повторного запуска интерфейса;

singleProtectReconnectTimeout - таймаут в миллисекундах между попытками подключения к серверу защиты от повторного запуска интерфейса;

securityDaemonClientThreadStartTimeout - время ожидания в миллисекундах запуска потока клиентского протокола подсистемы безопасности;

 securityDaemonClientThreadStopTimeout - время ожидания в миллисекундах остановки потока клиентского протокола подсистемы безопасности;

securityDaemonClientProtocolConnectTimeout - время ожидания в миллисекундах соединения клиента с подсистемой безопасности;

securityDaemonClientProtocolResponseTimeout - время ожидания в миллисекундах ответа от подсистемы безопасности;

securityDaemonLogsExportResponseTimeout - время ожидания в миллисекундах ответа от подсистемы безопасности при экспорте логов;

 ipcConnectTimeout - время ожидания в миллисекундах соединения интерфейса с транспортной подсистемой;

 ipcClientThreadStopTimeout - время ожидания в миллисекундах завершения потока клиентского протокола межпроцессного взаимодействия с транспортной подсистемой;

 ipcServerThreadStopTimeout - время ожидания в миллисекундах завершения серверного потока межпроцессного взаимодействия в транспортной подсистеме;

- transportMaxResponseTimeout - максимальное время в секундах неполучения ответа от транспортной подсистемы после которого он будет считаться зависшим;

 transportSpeedUpdateTimeout - таймаут в миллисекундах между обновлением состояний каналов;

 transportChannelStateUpdateTimeout - интервал в миллисекундах обновления общей скорости транспортной подсистемы;

- transportAbonentSmallSize - размер данных в байтах, который считается небольшим при подсчете приоритета сообщения;

 transportAbonentOnlineActualTime - время в секундах, в течении которого онлайн статус абонента считается актуальным;

 transportAbonentOnlineSaveInterval - интервал в миллисекундах сохранения файла с доступностью абонентов;

 transportAbonentPrioritySmall - изменение приоритета абонента, если ему отправляется небольшой объем данных;

 transportAbonentPriorityHigh - изменение приоритета абонента, если ему отправляется сообщение с высоким приоритетом;

- transportAbonentPriorityNormal - изменение приоритета абонента, если ему отправляется сообщение с нормальным приоритетом;

 transportAbonentPriorityLow - изменение приоритета абонента, если ему отправляется сообщение с низким приоритетом;

- transportAbonentPriorityAvailable - изменение приоритета абонента при его недавней доступности;

- transportAbonentPriorityNotAvailable - изменение приоритета абонента при его недоступности.

### 9. ПРОВЕРКА КОНТРОЛЬНОЙ СУММЫ ОСПО

Проверка контрольной суммы ОСПО проводится с помощью «Программы фиксации и контроля исходного состояния программного комплекса «ФИКС-UNIX 1.0» по алгоритму контрольного суммирования «Уровень 3», а также с помощью утилиты **md5sum** из состава операционной системы Astra Linux SE (версия 1.6, 1.7).

Если фактическая (подсчитанная) КС совпадает с КС, приведенной в формуляре, то диск считается правильным.

Если фактическая КС не совпадает с КС, приведенной в формуляре, то диск считается испорченным.

### ПЕРЕЧЕНЬ СОКРАЩЕНИЙ

- ДСП для служебного пользования
- КС контрольная сумма
- НСД несанкционированный доступ
- ОС операционная система
- ОСПО общесистемное программное обеспечение
- ПО программное обеспечение
- СЗИ средство защиты информации
- ЭВМ электронно-вычислительная машина

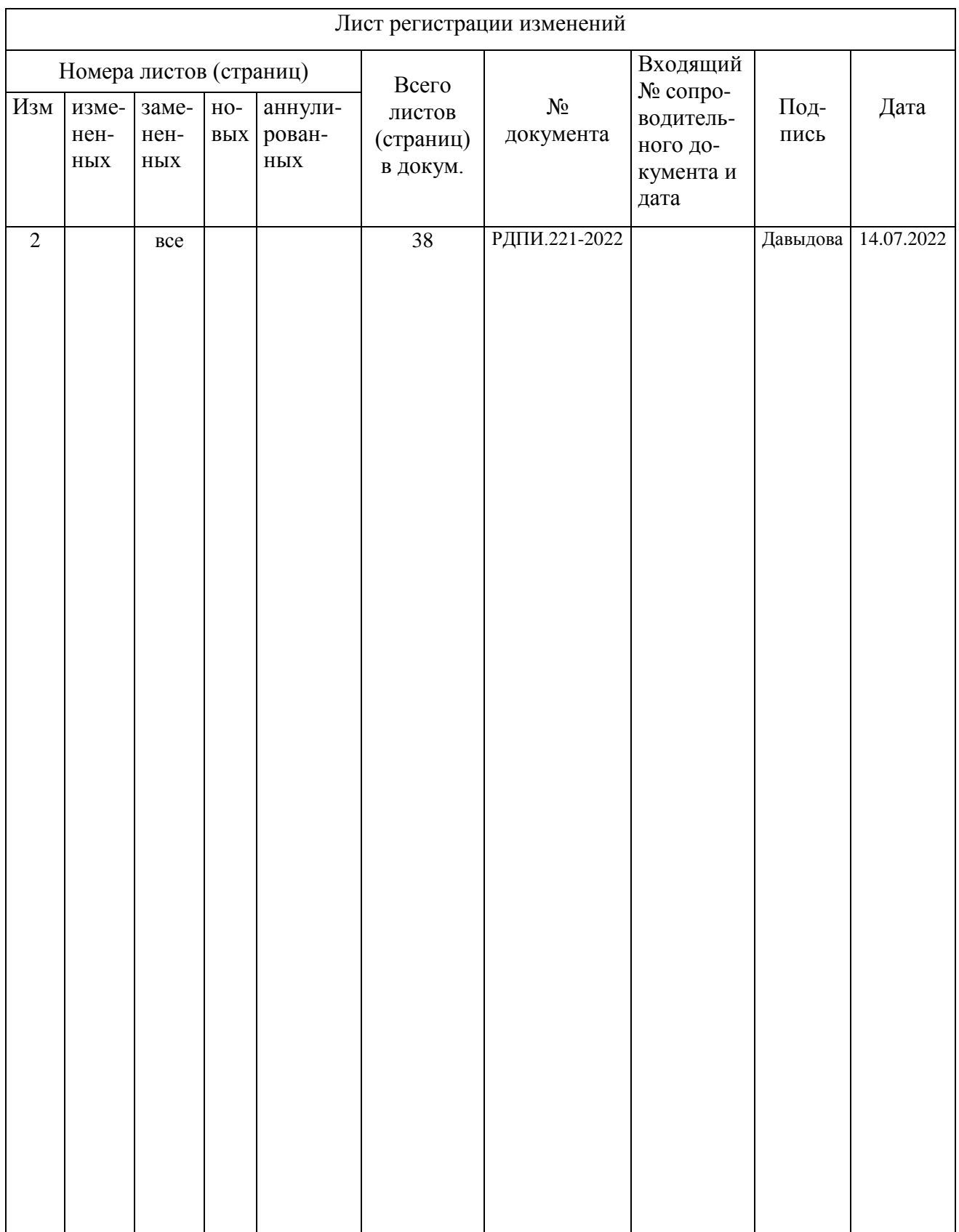